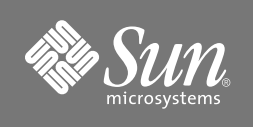

# System Controller CPU Board, Netra™ CompactPCI, Installation Guide

Sun Fire™ E25K/E20K Systems Sun Fire 15K/12K Systems

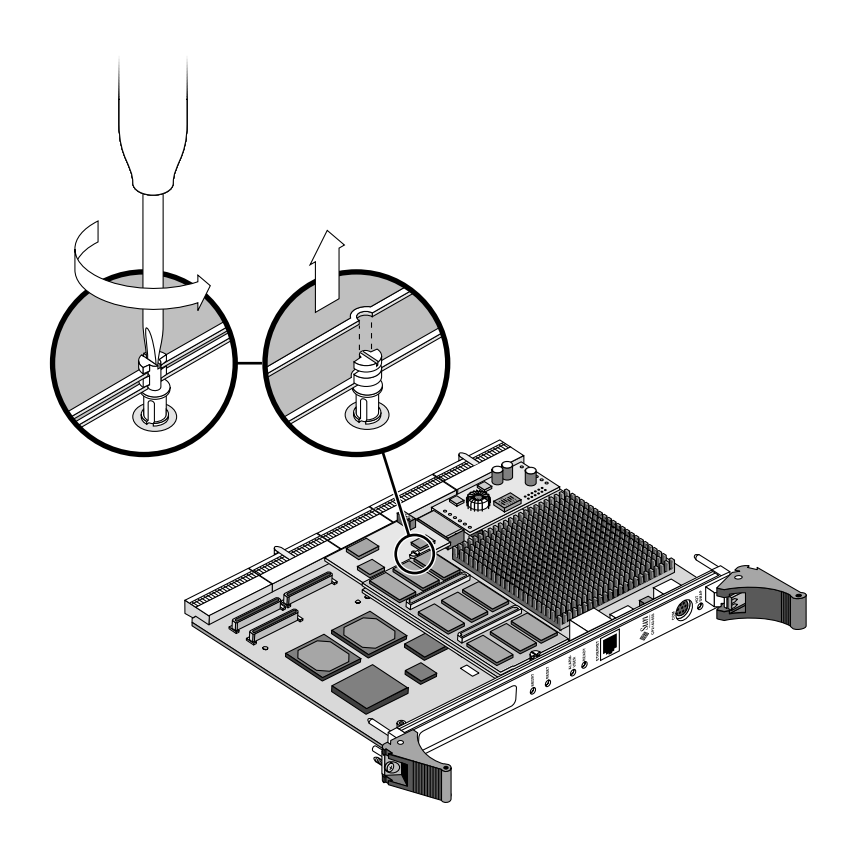

### **Preparing the Sun Fire Systems for the System Controller CPU Board Installation**

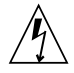

**Caution –** Be sure you are properly grounded before you begin the hardware removal and installation. There are four ground points on the system cabinet, two at the front top left and top right, and two at the rear top left and top right.

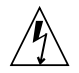

**Caution –** The Sun Fire systems do not support the Netra CP2140 CompactPCI as a hot-swappable component.

The system controller CPU board, Netra CP2140 CompactPCI, is not a hotswappable component. Damage can occur to the board if all power-down procedures are not followed.

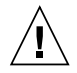

**Caution –** Before removing the system controller CPU board from the system, the green activation LED must be off and the amber or blue removal OK LED must be on.

- **1. Power off and remove the System Control (SC) board as defined in the system service manual for your system.**
- **2. Remove the SC and the system controller CPU board as defined in the system service manual for your system.**

#### **Inspecting the System Controller CPU Board for the System Control Board**

**Note –** Prior to installation, Sun Microsystem technicians need to reference Infodoc 72037 for the required system controller CPU upgrade information.

Inspect the new board before inserting it into your Sun Fire system.

- **1. Remove the connector protective cover from the board being installed and inspect the connector for any damage or gaps between the pins.**
- **2. Ensure the board alignment tabs are not bent.**
- **3. Inspect the mating connector before inserting the new board.**

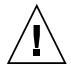

**Caution –** Do not force any board into a slot; it can cause damage to the board and the system. The board should insert and seat smoothly. If it binds, remove the board and inspect the card cage slot for any obvious obstructions.

#### **Installing the Memory Boards on the System Controller CPU Board**

The system controller CPU board can support up to two memory boards, each with a 512-Mbyte configuration. The first memory board is installed directly onto the system controller CPU board. The second memory board is installed directly on top of the first memory board.

- **1. Determine if one or two memory boards are being installed for this installation.**
	- If you are installing the single memory board configuration, follow Step 2, Step 3, and Step 5 below.
	- If you are installing the double memory board configuration, follow Step 2 through Step 5 below.
- **2. Using a screwdriver, set the two memory board plastic support fasteners to the open position with the slots away from the board.**
- **3. Align the two bottom memory board connectors (P3 and P4) above the memory board connector sockets (J0601 and J0602), located at the center of the system controller CPU board, and press down firmly, ensuring the two connectors are properly seated.**

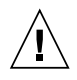

**Caution –** To avoid microfracture damage to the system controller CPU board, do not apply excessive pressure on any of the connectors.

- **4. For the second memory board, align the two bottom connectors (P3 and P4) on top of the first memory board connector sockets (P1 and P2) and press down firmly, ensuring the two connectors are properly seated in the first memory board.**
- **5. Using a screwdriver, set the two memory board plastic support fasteners to the locked position by turning the fastener 180 degrees.**

#### **Verifying the Switch Settings on the System Controller CPU Board**

Verify all switch positions are set as follows prior to rebooting the system controller CPU board.

- **1. Ensure the system management controller (SMC) switches (SW0501-1 and SW0501-2) are in the down (off) position.**
- **2. Ensure power module configuration (PS) switches 1 and 4 are in the up (on) position, and PS 2, 3, 5, and 6 are in the down (off) position.**
- **3. Ensure the SW1801 and SW2401 switches are in the up position.**

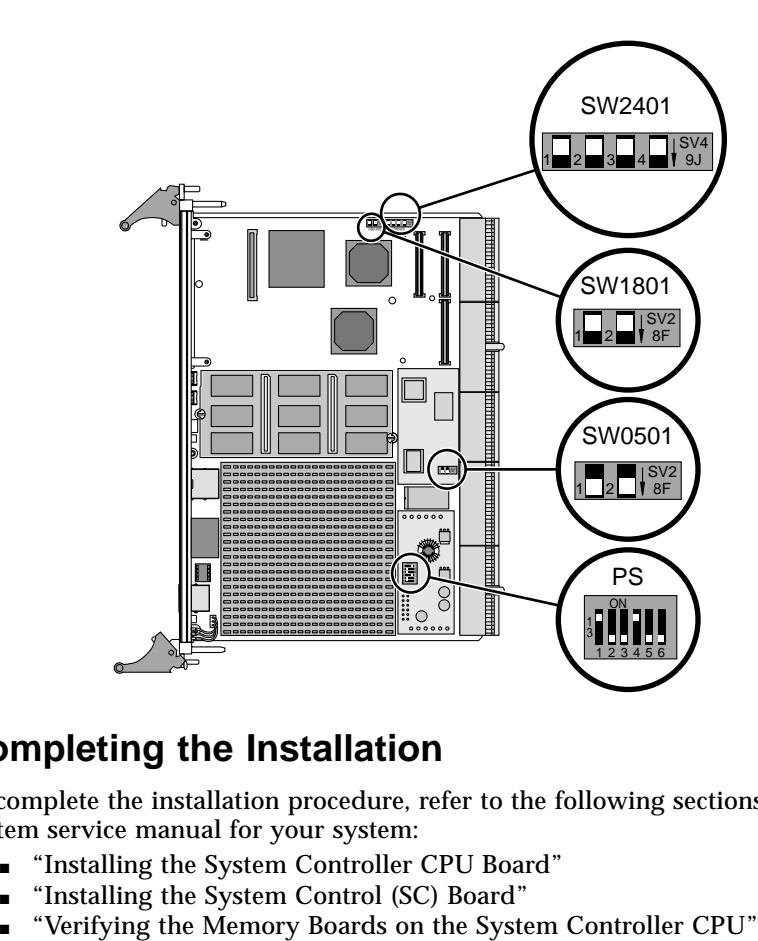

### **Completing the Installation**

To complete the installation procedure, refer to the following sections of the system service manual for your system:

- "Installing the System Controller CPU Board"
- 
- "Installing the System Control (SC) Board"<br>■ "Verifying the Memory Boards on the System Controller CPU"

## **Accessing Sun Documentation**

You can view, print, or purchase a broad selection of Sun documentation, including localized versions, at:

http://www.sun.com/documentation

## **Contacting Sun Technical Support**

If you have technical questions about this product that are not answered in this document, go to:

http://www.sun.com/service/contacting

## **Sun Welcomes Your Comments**

Sun is interested in improving its documentation and welcomes your comments and suggestions. You can submit your comments by going to:

http://www.sun.com/hwdocs/feedback

Please include the title and part number of your document with your feedback:

*System Controller CPU Board, Netra CP2140 CompactPCI, Installation Guide*, part number 817-1841-10

Copyright 2003 Sun Microsystems, Inc. All rights reserved. Use is subject to license terms. Third-party software, including font technology, is copyrighted and licensed from Sun suppliers. Portions may be derived from Berkeley BSD systems, licensed from U. of CA. Sun, Sun Microsystems, the Sun logo, Sun Fire, and Solaris are trademarks or registered trademarks of Sun Microsystems, Inc. in the U.S. and in other countries. All SPARC trademarks are used under license and are trademarks or registered trademarks of SPARC International, Inc. in the U.S. and in other countries. U.S. Government Rights—Commercial use. Government users are subject to the Sun Microsystems, Inc. standard license agreement and applicable provisions of the FAR and its supplements.

Copyright 2003 Sun Microsystems, Inc. Tous droits réservés. Distribué par des licences qui en restreignent l'utilisation. Le logiciel détenu par des tiers, et qui comprend la technologie relative aux polices de caractères, est protégé par un copyright et licencié par des fournisseurs de Sun. Des parties de ce produit pourront être dérivées des systèmes Berkeley BSD licenciés par l'Université de Californie. Sun, Sun Microsystems, le logo Sun, Sun Fire, et Solaris sont des marques de fabrique ou des marques déposées de Sun Microsystems, Inc. aux Etats-Unis et dans d'autres pays. Toutes les marques SPARC sont utilisées sous licence et sont des marques de fabrique ou des marques déposées de SPARC International, Inc. aux Etats-Unis et dans d'autres pays.

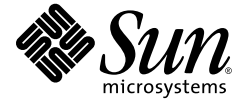

Sun Microsystems, Inc. www.sun.com

Part No. 817-1841-10, Rev. A April 2004